# Experimento 9

# OSCILOSCÓPIO DE RAIOS CATÓDICOS-II

Esse experimento está sendo realizado em duas etapas e deverá produzir dois relatórios distintos. Na primeira etapa (I) você aprendeu os princípios básicos de funcionamento e manuseio de um osciloscópio analógico e realizou medidas simples de sinais de tensão elétrica (d.d.p.). Nessa segunda etapa (II) você utilizará o osciloscópio como uma ferramenta para observar os sinais de tensão elétrica em um circuito contendo um resistor e um capacitor conectados em série. Observará também a composição de sinais senoidais em eixos perpendiculares.

### 9.1 OBJETIVOS

Utilização do osciloscópio como instrumento de medida. Aplicação no estudo de circuitos RC e na composição de sinais.

# 9.2 PARTE TEÓRICA

#### 9.2.1 Comportamentos dos circuitos elétricos

Os circuitos formados pela associação em série de um resistor com um capacitor ou um resistor com um indutor podem ser estudados no regime transitório ou no regime permanente. A operação no regime transitório é aquela em que a associação desses elementos de circuito é excitada por uma fonte de tensão ou então por uma fonte de corrente não repetitiva ou cujo intervalo de repetição seja muito longo quando comparado com as constantes de tempo do circuito. O comportamento transitório decorre do ato de ligar ou desligar as fontes e corresponde a um intervalo de tempo em que as tens˜oes e as correntes levam para se adequar às novas condições de excitação do circuito. Isso foi estudado na disciplina Fis III onde foi mostrado que o comportamento transitório está associado às funções exponenciais reais do tempo. O comportamento permanente dessas mesmas associações de elementos de circuito decorre da utilização de fontes alternadas, normalmente senoidais, após terem sido ligadas por um longo tempo quando comparado com as constantes de tempo do circuito. Estudaremos, inicialmente, o comportamento permanente no indutor e no capacitor e, em seguida, na associação desses elementos com um resistor.

#### 9.2.2 Indutância

Consideremos o circuito da figura (Fig. 9.1), onde o elemento de circuito é um indutor com valor de indutância L.

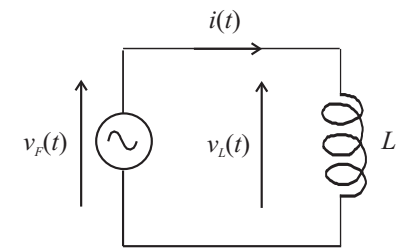

Figura 9.1: Circuito composto por uma fonte de tensão alternada e um indutor.

Sabemos que em um indutor a tensão e a corrente estão relacionados por  $v_L(t) = Ldi/dt$ de acordo com as orientações dadas na figura.

Com

$$
v_F(t) = v_L(t) = v_0 \operatorname{sen}(\omega t) \qquad e \qquad i(t) = i_0 \operatorname{sen}(\omega t + \phi)
$$

temos

$$
v_0 \operatorname{sen}(\omega t) = L \frac{d}{dt} [i_0 \operatorname{sen}(\omega t + \phi)] = L \omega i_0 \cos(\omega t + \phi)
$$

ou

$$
v_0 \cos(\omega t - \frac{\pi}{2}) = L\omega i_0 \cos(\omega t + \phi)
$$

Para que essa igualdade seja verdadeira para qualquer valor de tempo, t, deveremos ter

$$
v_0 = L\omega i_0
$$
 e  $\phi = -\frac{\pi}{2}$ ,  $\therefore i_0 = \frac{v_0}{\omega L}$  e  $\phi = -\frac{\pi}{2}$ .

Logo

$$
i(t) = \frac{v_0}{\omega L} \, \text{sen}\left(\omega t - \frac{\pi}{2}\right).
$$

Vemos, portanto, que a amplitude da corrente depende da frequência angular e que a corrente se encontra *atrasada* de  $\pi/2$  rad com relação à tensão (ou então a tensão está *adiantada* de  $\pi/2$  com relação à corrente).

Observe que para frequências angulares elevadas  $(\omega \to \infty)$  a amplitude da corrente é muito pequena  $(i_0 \rightarrow 0)$  e o circuito se comporta, no limite, como um circuito aberto. Para  $\omega \rightarrow 0, \, i_0 \rightarrow \infty,$  que equivale a um curto circuito.

O termo  $\omega L$  no denominador da amplitude da corrente é chamado de reatância indutiva ( $X_L$ ) e tem um papel análogo ao da resistência, inclusive com a mesma dimensão e unidade, só que depende da frequência angular,

$$
X_L = \omega L = 2\pi f L \qquad \text{(ohms)}.
$$

#### *9.2. PARTE TEORICA ´* 111

#### 9.2.3 Capacitância

Consideremos agora o circuito da figura (Fig. 9.2) onde o elemento de circuito é um capacitor com um valor de capacitância C.

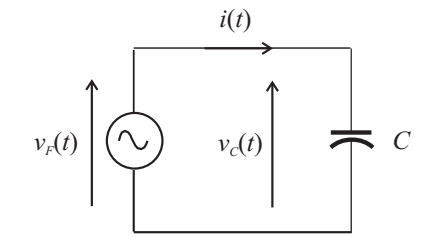

Figura 9.2: Circuito composto por uma fonte de tensão alternada e um capacitor.

Sabemos que em um capacitor

$$
v_C(t) = \frac{1}{C} \int i(t)dt
$$
 ou  $i(t) = C \frac{dv_C}{dt}$ 

Com

$$
v_F(t) = v_C(t) = v_0 \operatorname{sen}(\omega t)
$$
 e  $i(t) = i_0 \operatorname{sen}(\omega t + \phi)$ 

temos

$$
i_0 \operatorname{sen}(\omega t + \phi) = C \frac{d}{dt} [v_0 \operatorname{sen}(\omega t)] = \omega C v_0 \cos(\omega t) = \omega C v_0 \operatorname{sen} \left( \omega t + \frac{\pi}{2} \right)
$$

Para que essa igualdade seja verdadeira para todos os instantes de tempo *t* devemos ter

$$
i_0 = \omega C v_0
$$
 e  $\phi = \frac{\pi}{2}$  ou  $i_0 = \frac{v_0}{\frac{1}{\omega C}}$  e  $\phi = \frac{\pi}{2}$ .

Logo

$$
i(t) = \frac{v_0}{\frac{1}{\omega C}} \operatorname{sen}\left(\omega t + \frac{\pi}{2}\right).
$$

Vemos, portanto, que a amplitude da corrente também depende da frequência angular e que a corrente está adiantada de  $\pi/2$  rad com relação à tensão (ou a tensão está atrasada de  $\pi/2$  rad com relação à corrente).

Observe ainda que para  $\omega \rightarrow \infty$ a amplitude  $i_0 \rightarrow \infty$  que equivale a um curto circuito e para  $\omega \to 0, \, i_0 \to 0,$  que corresponde a um circuito aberto. Ou seja, o comportamento inverso de um indutor.

De forma análoga ao indutor, o termo  $1/\omega C$  no denominador da amplitude da corrente é chamado de reatância capacitiva  $(X_C)$  com a mesma dimensão e unidade da resistência.

$$
X_C = \frac{1}{\omega C} = \frac{1}{2\pi fC}
$$
 (ohms).

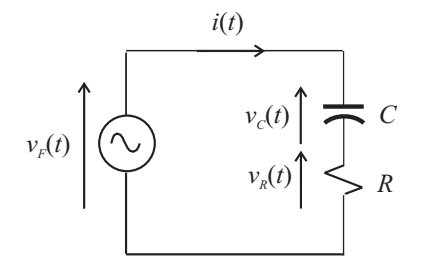

Figura 9.3: Circuito composto por uma fonte de tensão alternada e um resistor em série com um capacitor.

#### 9.2.4 Resistência e capacitância

Consideremos um circuito um pouco mais complexo envolvendo um capacitor e um resistor ligados em série a uma fonte de tensão senoidal como mostra a figura (Fig. 9.3).

Temos, de acordo com a lei das malhas, que

$$
v_F(t) = v_C(t) + v_R(t).
$$

Consideremos ainda, por hipótese, que

$$
v_F(t) = v_0 \operatorname{sen}(\omega t + \phi)
$$
 e  $i(t) = i_0 \operatorname{sen}(\omega t)$ ,  $v_0 e \omega$  dados.

Para facilitar os cálculos, colocamos a referência na corrente e a diferença de fase na tensão da fonte.

Nota: Os índices nas tensões servem para indicar claramente a que estamos nos referindo (fonte, capacitor ou resistor), contudo, não é necessário utilizá-lo na corrente uma vez que ela é a mesma em todos os elementos do circuito.

Como

$$
v_C(t) = \frac{1}{C} \int i(t)dt \quad e \quad v_R(t) = Ri(t)
$$

temos

$$
v_C(t) = \frac{i_0}{\omega C} [-\cos(\omega t)]
$$
 e  $v_R(t) = Ri_0 \operatorname{sen}(\omega t)$ .

Substituindo na equação da malha ficamos com

$$
v_0 \operatorname{sen}(\omega t + \phi) = -\frac{i_0}{\omega C} \cos(\omega t) + Ri_0 \operatorname{sen}(\omega t)
$$

$$
\therefore v_0[\text{sen}(\omega t)\cos\phi + \text{sen}\phi\cos(\omega t)] = -i_0\cos(\omega t) + Ri_0 \text{ sen}(\omega t).
$$

Para essa igualdade ser verdadeira para qualquer instante de tempo, t, deveremos ter

$$
v_0 \text{sen}\phi = -\frac{i_0}{\omega C}
$$

e

$$
v_0 \cos \phi = Ri_0.
$$

#### *9.2. PARTE TEORICA ´* 113

Dividindo uma equação pela outra teremos:

$$
\tan \phi = -\frac{1}{\omega RC}
$$

que corresponde ao triângulo da figura (Fig. 9.4) no quarto quadrante do círculo trigonométrico.

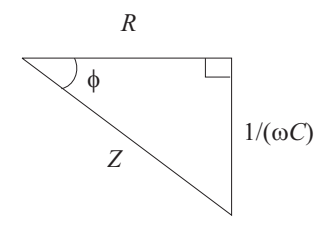

Figura 9.4: Triângulo representativo da impedância no circuito RC.

Onde

$$
Z = \sqrt{R^2 + \left(\frac{1}{\omega C}\right)^2} \quad \text{e} \quad \phi = -\tan^{-1}\frac{1}{\omega RC}.
$$

 $\mathrm{Da}$  segunda equação temos:

$$
i_0 = \frac{v_0}{R} \cos \phi = \frac{v_0}{\sqrt{R^2 + \left(\frac{1}{\omega C}\right)^2}}.
$$

Temos, portanto, determinado a amplitude  $i_0$  da corrente e a diferença de fase  $\phi$  da tensão. Fica então

$$
v_F(t) = v_o \operatorname{sen}(\omega t + \phi), \qquad \phi = -\tan^{-1} \frac{1}{\omega RC}.
$$

e

$$
i(t) = \frac{v_0}{\sqrt{R^2 + \left(\frac{1}{\omega C}\right)^2}} \operatorname{sen}(\omega t).
$$

O termo  $[R^2 + (1/\omega C)^2]^{1/2}$  é denominado impedância Z do circuito RC em série, sendo composto pela resistência *R* e pela reatância capacitiva  $X_C = 1/(\omega C)$ . Observe que a impedância é uma função da frequência angular ,  $Z=Z(\omega).$ 

Se multiplicarmos todos os lados do triângulo pela amplitude  $i_0$  obteremos um triângulo semelhante onde os lados serão as amplitudes das tensões (Fig. 9.5).

Observe que as amplitudes das tensões somam-se como se fossem vetores (Fig. 9.6) enquanto as tensões instantâneas somam-se como escalares (lei das malhas).

O vetor  $V_C$  está girado de  $-\pi/2$  rad com relação ao vetor  $V_R$ . Lembre-se que a tensão no capacitor está atrasada de  $\pi/2$ rad com relação à corrente e a tensão no resistor está em fase com a corrente!

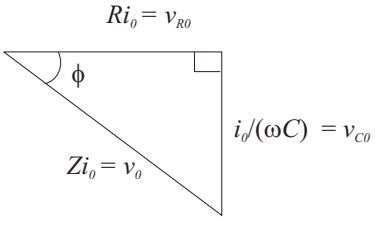

Figura 9.5: Triângulo representativo das amplitudes das tensões no circuito RC.

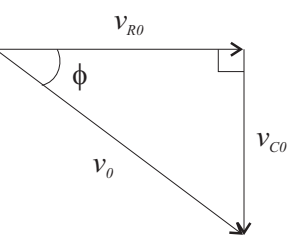

Figura 9.6: Triângulo representativo da soma vetorial das amplitudes das tensões no circuito RC.

#### 9.2.5 Composição de sinais - figuras de Lissajous

A superposição de sinais periódicos ocorre em uma série de situações no cotidiano e muitas vezes não temos a percepção clara do fenômeno. A maioria dos sons naturais (como a voz) ou artificiais (como em um instrumento musical) bem como muitas imagens s˜ao produzidos pela superposição de sinais periódicos. Estamos interessados em mostrar uma composição de sinais elétricos periódicos muito interessantes que pode ser estendida a outros tipos de variações periódicas, as figuras de Lissajous.

Essas figuras são obtidas pela composição de dois movimentos periódicos em eixos ortogonais. As primeiras figuras observadas por Lissajous foram obtidas pela composição a  $90^{\circ}$  ( $\pi/2$  rad), no espaço, de dois movimentos senoidais retilíneos e de frequências diferentes obtidos com diapas˜oes (instrumento em forma de U utilizado par afinar instrumentos musicais).

As equações paramétricas do movimento no plano são

$$
x = x_0 \operatorname{sen}(\omega_x t) \quad \text{com} \quad \omega_x = \frac{2\pi}{T_x} = 2\pi f_x
$$

e

$$
y = y_0 \operatorname{sen}(\omega_y t) \quad \text{com} \quad \omega_y = \frac{2\pi}{T_y} = 2\pi f_y.
$$

A figura obtida ´e fechada, ou seja, o ponto que a descreve volta ao ponto de partida e se repete periodicamente quando a relação entre as frequências é igual a uma relação entre  $n$ *úmeros inteiros* 

$$
\frac{\omega_y}{\omega_x} = \frac{n}{n'}, \qquad n \text{ e } n' \text{ inteiros}.
$$

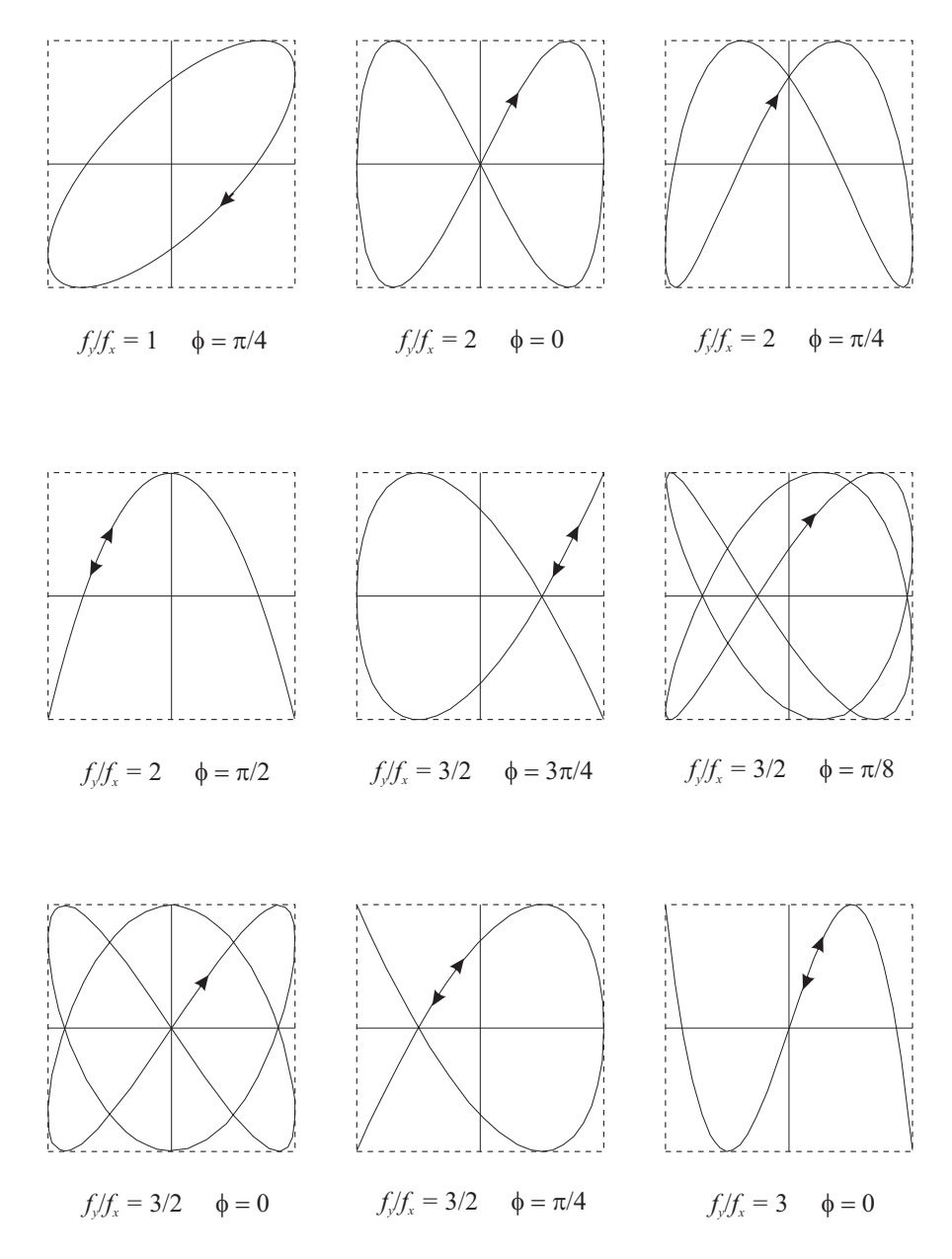

Figura 9.7: Figuras de Lissajous.

O intervalo de tempo *T* (período) para descrever completamente a figura é dado por

$$
T = nT_y = n'T_x.
$$

A figura (Fig. 9.7) representa algumas figuras de Lissajous. A elipse constitui a mais simples das figuras de Lissajous.

Propriedade dos extremos das figuras:

$$
\frac{\omega_y}{\omega_x} = \frac{f_y}{f_x} = \frac{\text{número de extremos no eixo } x}{\text{número de extremos no eixo } y}
$$

A relação precedente não é mais válida (no sentido em que não conseguimos visualizar os extremos) quando a curva apresenta pontos singulares de retorno. A curva toma o aspecto de uma curva aberta, a trajetória de ida descrita pelo ponto é a mesma trajetória de volta com, apenas, invers˜ao de sentido.

Exemplo:

$$
\frac{f_y}{f_x} = \frac{3}{2}, \quad \phi = \frac{\pi}{4} \quad \text{na figura.}
$$

Propriedades de simetria: a figura correspondente a

$$
\frac{f_y}{f_x} = \alpha
$$

´e an´aloga `a figura obtida para

$$
\frac{f_y}{f_x} = \frac{1}{\alpha}
$$

quando se permuta *x* por *y*.

A figura de Lissajous pode ser utilizada para a determinação da frequência desconhecida de um dos sinais, quando se conhece a frequência do outro sinal, pela observação e contagem dos números de extremos da figura nos dois eixos perpendiculares.

# 9.3 PARTE EXPERIMENTAL

Antes de iniciar o experimento identifique cada item da lista seguinte:

- Osciloscópio modelo YB 4328 / 20 MHz,
- placa de ligações,
- resistor e capacitor,
- *•* gerador de sinais,
- fios de ligação,
- *•* transformador.

#### *9.3. PARTE EXPERIMENTAL* 117

#### 9.3.1 Circuito  $RC$  em regime transitório

Agora você aprenderá a utilizar o osciloscópio para observar sinais e efetuar medidas elétricas mais complexas. Se for interromper o experimento anote todos os ajustes.

Nosso objetivo é mostrar a resposta transitória em um circuito formado pela associação em série de um resistor com um capacitor excitado por um sinal de tensão periódico e quadrado como mostrado na figura (Fig. 9.8). Observaremos a tens˜ao no capacitor e mediremos a constante de tempo de carga e descarga.

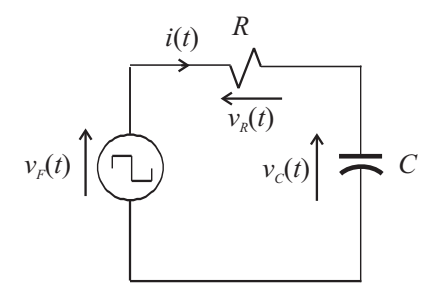

Figura 9.8: Circuito RC excitado por um sinal de tensão quadrado.

O sinal quadrado do gerador de tensão é um sinal de tensão que permanece constante com amplitude *V<sup>o</sup>* durante metade do per´ıodo de oscila¸c˜ao (*To/*2) e inverte, permanecendo constante com amplitude  $-V_o$ , durante a outra metade do período. Consideraremos que o per´ıodo seja bastante longo de modo que o capacitor tenha tempo suficiente para carregar-se quase completamente tanto no semi-ciclo positivo quanto no semi-ciclo negativo do gerador de tensão. Nessa condição, a tensão do capacitor oscila entre  $-V_o$  e  $V_o$ .

A constante de tempo é o tempo necessário para que o capacitor carregue-se a 63% de  $2V_o$  partindo de  $-V_o$ .

Monte o circuito da figura (Fig. 9.9) mas não conecte ainda os fios do osciloscópio. Utilize a placa de ligações, os componentes disponíveis e anote os valores de R e C em uso. Ajuste o gerador de tensão para fornecer um sinal quadrado com uma frequência entre 100 Hz e 200 Hz com amplitude em torno de 1,0 V (2,0 V pico a pico).

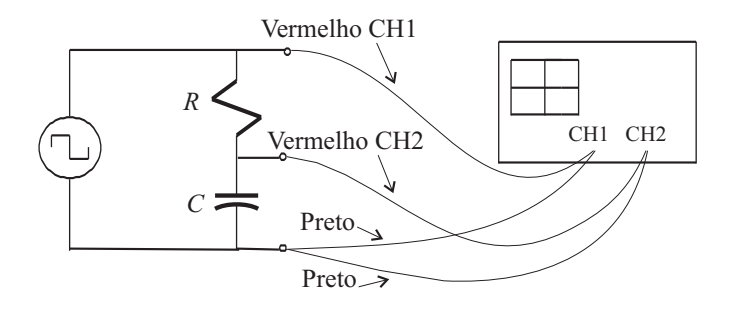

Figura 9.9: Conexão do circuito RC ao osciloscópio.

Ligue o osciloscópio se não estiver ligado e aguarde 1 minuto. Ajuste a varredura para um tempo de varredura de 2 ms / div, modo de sincronismo automático, fonte de sincronismo no canal 1 e as duas chaves de entrada dos dois canais em GND. Pressione as duas teclas CH1 e CH2 para operar no modo DUAL (os dois canais simultaneamente). Ajuste as posições verticais para que você veja os dois traços correspondentes às duas varreduras na tela. Ajuste o foco e a intensidade para operar sem brilho excessivo.

Conecte o canal 1 do osciloscópio ao gerador e o canal 2 ao capacitor utilizando o mesmo ponto de referência ou "terra" (os dois fios pretos das entradas do osciloscópio devem estar conectados ao mesmo ponto na parte inferior no diagrama que corresponde à conexão entre o gerador e o capacitor , veja a figura (Fig. 9.9)). Leve as chaves de entrada dos dois canais para a posição DC, solte a tecla GND e ajuste as sensibilidades em 0,5 volts/div. Você deverá visualizar os dois sinais. Se necessário, ajuste a simetria do sinal do gerador para que o sinal fique perfeitamente quadrado.

Vamos agora superpor os dois sinais para melhor compará-los. Coloque as duas chaves de entrada dos dois canais em GND e posicione os dois traços de modo a coincidir exatamente com o eixo horizontal. Solte as teclas GND de entrada e observe os dois sinais. Veja se a tensão no capacitor consegue alcançar o valor constante do sinal quadrado. A juste a frequência do gerador e a taxa de varredura de modo que fique visível um período da oscilação e que *a tensão no capacitor alcance o valor constante*. Nessa condição, a excursão da tensão no capacitor vai de  $-V_o$  a  $V_o$ , ou seja, varia de  $2V_o$ .

Vamos agora nos concentrar na medida da constante de tempo. Para isso podemos utilizar tanto a subida quanto a descida do sinal, utilizemos inicialmente a subida. Ajuste a amplitude do gerador para que o sinal ocupe toda a tela no sentido vertical (oito divisões) e posicione horizontalmente (HORIZONTAL POSITION) o sinal de modo a começar a subida no canto inferior esquerdo da tela. Utilize a tecla SLOPE, se necess´ario, para escolher a inclinação positiva do sinal para o disparo da varredura.

Ajuste a taxa de varredura para visualizar a subida do sinal na maior parte da tela e meça o tempo necessário para o sinal atingir 63% das oito divisões verticais da tela (aproximadamente 5 divis˜oes verticais).

Utilize agora a descida do sinal posicionando o início da queda no canto superior esquerdo. Para isso desloque o sinal horizontalmente ou pressione a tecla SLOPE para escolher a inclinação invertida do sinal para o disparo da varredura. Meça então o tempo necessário para o sinal cair at´e 37% das oito divis˜oes (aproximadamente 3 divis˜oes verticais contadas de baixo para cima). Veja que cair até  $37\%$  corresponde a cair de 63%. Esses dois tempos deverão ser aproximadamente iguais se você proceder corretamente.

Avalie o erro ou desvio das duas medidas. Compare os tempos medidos com o valor teórico  $(RC)$  da constante de tempo.

#### 9.3.2 Circuito RC em regime permanente

Nosso objetivo agora é mostrar e medir a diferença de fase entre a tensão e a corrente em um circuito RC em regime estacionário ou permanente (excitação e resposta senoidais) em função da frequência.

Utilizaremos uma medida direta da diferença de fase entre duas senoides na tela. Essa medida só pode ser realizada porque dispomos de um osciloscópio de dois canais.

Monte o circuito RC da figura (Fig. 9.10) trocando o capacitor pelo resistor no circuito anterior (anote os valores!). Desconecte os fios do osciloscópio da placa de ligações se ainda

#### *9.3. PARTE EXPERIMENTAL* 119

estiverem conectados. O gerador de tensão deverá ser ajustado para fornecer uma tensão senoidal.

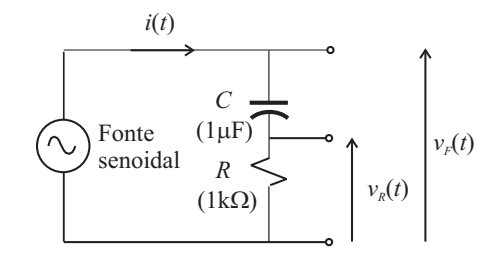

Figura 9.10: Circuito RC com excitação senoidal.

Desejamos medir a diferença de fase entre a tensão da fonte  $v_F(t)$  e a corrente  $i(t)$ tomando a referência na corrente, ou seja, a tensão é que estará defasada.

O oscilosc´opio n˜ao mede corrente, s´o mede tens˜ao, de forma que n˜ao podemos visualizar diretamente a corrente. Contudo, sabemos que num resistor a corrente é proporcional à tens˜ao e est˜ao em fase; ent˜ao, se observarmos a tens˜ao *vR*(*t*) no resistor, estaremos, no fundo, observando a corrente, a menos de uma constante multiplicativa (a resistência R).

Conecte os terminais da placa ligados ao resistor à entrada do canal 1 tomando o cuidado de ligar o extremo inferior do resistor ao fio preto (GND) uma vez que as duas tensões serão medidas com relação a esse ponto comum.

Conecte o terminal da placa ligado simultaneamente à fonte e ao capacitor à entrada do canal 2 (fio vermelho). O fio preto dessa entrada deve ser ligado ao outro fio preto com a finalidade de diminuir a entrada de ruído, que pode existir. Veja a figura (Fig. 9.11) seguinte.

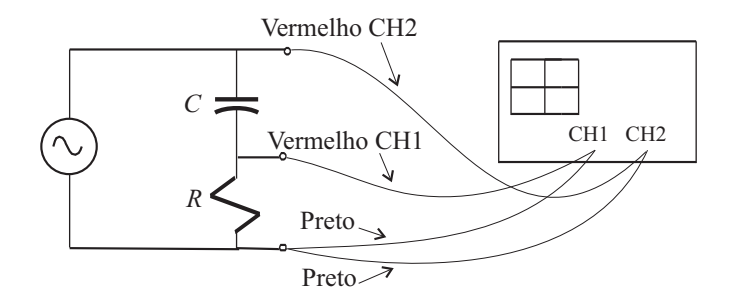

Tensão  $v_R(t)$  no canal 1 Tensão  $v_F(t)$  no canal 2

Figura 9.11: Circuito RC com excitação senoidal conectado ao osciloscópio.

Ajuste o gerador para função senoidal, amplitude média e frequência 100Hz.

Leve as chaves em VERTICAL MODE (modo vertical) do osciloscópio para a posição DUAL (dois canais). Leve as duas chaves de entrada dos dois canais para a posição GND e posicione os dois traços de modo a coincidirem com o eixo horizontal central. Os traços devem ficar perfeitamente superpostos.

Certifique-se que a chave em TRIGGER SOURCE (fonte de sincronismo) esteja na posição CH1 para que a varredura seja disparada sob comando do canal 1 (onde está a tensão  $v_R(t)$ ) e que a tecla SLOPE esteja solta (disparo da varredura quando a inclinação do sinal for positiva).

Leve a chave de entrada do canal 1 para a posição AC e solte a tecla GND; ajuste a sensibilidade vertical e a taxa de varredura para observar a senoide nos limites da tela. Coloque um período, apenas, da senoide ocupando toda a tela (10 divisões), ajustando o controle variável do tempo de varredura (botão interno) juntamente com o controle discreto, SEC / DIV, e o posicionamento horizontal, POSITION. A senoide deve iniciar o ciclo no lado esquerdo da tela, ajuste o botão LEVEL se necessário.

Uma vez ajustada a senoide do canal 1, leve a chave do canal 2 para a posição AC, solte a tecla GND e ajuste a sensibilidade vertical deste canal para poder observar a outra senoide nos limites verticais da tela. Não importa se esta senoide é maior ou menor que a outra na tela, seu valor de tensão será sempre maior.

Você deverá estar observando duas senoides defasadas; a senoide do canal 2 deverá estar `a direita da senoide do canal 1, ou seja, est´a atrasada. Vamos medir esse atraso.

Meça a distância *d* entre as senoides no ponto de cruzamento com o eixo horizontal. Veja a figura (Fig. 9.12).

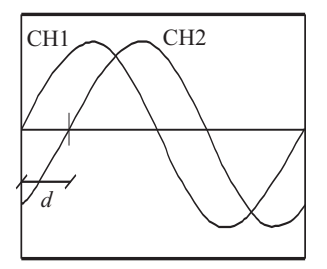

Figura 9.12: Senoides defasadas. Sinal do canal 2 atrasado com relação ao sinal do canal 1.

A diferença de fase em radianos, negativa pois está atrasada, será calculada pela seguinte "regra de três":

$$
10 \text{ divisões} \longrightarrow 2\pi
$$
  

$$
d \text{ divisões} \longrightarrow -\phi
$$

Estime o erro e repita o processo para  $f = 300$  Hz e  $f = 1000$  Hz, anotando as medidas. Não se esqueça de ajustar a senoide do canal 1 em toda a tela para cada valor da frequência! Compare os resultados obtidos com os valores teóricos dados por

$$
\phi = -\tan^{-1} \frac{1}{\omega RC}
$$
,  $\omega = 2\pi f$ , R em ohms, C em farads.

Considere:

$$
\frac{\Delta f}{f} = 5\%, \qquad \frac{\Delta R}{R} = 5\%, \qquad \frac{\Delta C}{C} = 10\%,
$$

para avaliar o erro em  $\phi$ .

Desconecte o oscilosc´opio e desmonte o circuito. Reduza o brilho da tela se estiver excessivo.

#### 9.3.3 Figuras de Lissajous

Vamos agora realizar a composição de dois movimentos senoidais de frequências diferentes nos eixos *x* e *y*.

Leve o osciloscópio para o modo de operação  $X - Y$ , girando o controle do tempo de varredura no sentido anti-horário até o fim.

Ligue o transformador na rede e conecte os dois terminais (central e outro qualquer) da saída do transformador ao canal 1, que é o eixo *x*. Ajuste a sensibilidade e o posicionamento para que o traço horizontal ocupe toda a tela dentro dos seus limites. Se for necessário utilize o controle vari´avel da sensibilidade vertical girando-o no sentido anti-horario e saindo da posição calibrada. É conveniente que a chave de entrada do outro canal esteja em GND para o ruído não atrapalhar o ajuste.

Ajuste o gerador próximo à 10 Hz, senoidal, amplitude média e conecte-o ao canal 2, que é o eixo *y*. Leve a chave de entrada desse canal para AC e coloque a do outro canal em GND. Ajuste a sensibilidade vertical, a amplitude do gerador e o posicionamento do canal 2 para que o tra¸co vertical ocupe toda a tela dentro de seus limites. N˜ao utilize a amplitude máxima do gerador para prevenir distorção no sinal senoidal.

Volte a chave do outro canal para a posição AC e deverá aparecer uma figura "estranha"em movimento na tela.

Aumente a frequência do gerador, aos pouco e lentamente, até que apareça uma figura fechada na tela. Tente imobilizar essa figura, se for possível, pelo ajuste da frequência do gerador de modo que você possa observar todos os picos da figura. Anote a frequência do gerador, conte quantos pontos de tangˆencia existem no eixo horizontal (inferir ou superior) e quantos pontos de tangˆencia existem no eixo vertical (esquerdo ou direito) escrevendo-os na forma de uma fração.

Monte um tabela com três colunas, uma para  $f_G$  (frequência do gerador), uma para a relação

$$
\frac{f_y}{f_x} = \frac{\mathbf{n}^o \text{ de tangentes ao eixo } x}{\mathbf{n}^o \text{ de tangentes ao eixo } y}
$$

e uma para  $f_y$  (frequência teórica no eixo y) sabendo que  $f_x = 60$  Hz.

Continue a aumentar a frequência do gerador e vá preenchendo a tabela toda vez que conseguir uma figura fechada e aproximadamente parada. Prossiga até atingir 600 Hz tomando, pelo menos, uns 10 pontos de medida.

Observe, em particular, as figuras para 20 Hz e 180 Hz, para 30 Hz e 120 Hz e em torno de 60 Hz. O que você percebe?

Os resultados dessas medidas poderão mostrar que nem sempre a frequência teórica,  $f_y$ , coincide com a frequência indicada no gerador,  $f_G$ , pois o gerador não é perfeito (o erro na frequência da rede, 60 Hz, é desprezível).

Construa, em papel milimetrado ou use um programa para desenhar gráficos, uma curva de calibra¸c˜ao para o gerador, *f<sup>G</sup>* x *fy*. A curva deve ser suave e passar por todos os pontos medidos.

As medidas estão concluídas. Desconecte os fios do gerador e do transformador (não é necessário desconectar os fios das entradas do osciloscópio nem da saída do gerador). Não desligue ainda o oscilosc´opio, pois o mesmo precisa ser ajustado antes de ser desligado. Gire todos os botões de variação contínua para a posição calibrada, os botões internos dos controles das sensibilidades verticais e o bot˜ao interno do controle do tempo de varredura. Ajuste a taxa de varredura para observar um traço horizontal na tela. Leve as chaves em VERTICAL MODE para a posição DUAL e as duas chaves de entrada dos dois canais para a posição GND. Ajuste os posicionamentos de modo que os dois traços fiquem separados um do outro e visíveis na tela. Desligue o equipamento.

# 9.4 BIBLIOGRAFIA

[5], [6], [8], [9], [22], [23], [17], [24], [3], [25]